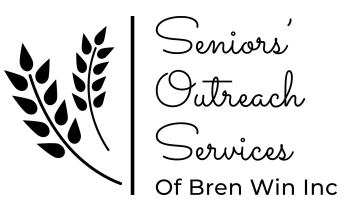

# **Tech Savvy Seniors: Iphone Basics**

Session 1: Laying a Foundation

#### **Before We Begin**

- Technology can be overwhelming. Let's come up with a plan to ease some of the potential frustration:
- Save your questions for the end.
- If you have a question come up, please write it down and save it for the end.
- Session Time: We will do our best to stick to 30 minutes per session. If we can't get to your question today, we will either meet one on one, or I will address your question in a future session.
- Oualification: I am not an Iphone professional. Technology is constantly changing in dramatic ways. I am here to share basic knowledge.

#### **Anatomy of an iPhone**

#### **Key Features of an iPhone**

- Mobile Phone
- Digital Camera
- Photo and File Storage
- Scanner
- Music Player
- GPS map
- Personal Assistant
- Newer models are built to be damage resistant and water resistant.
- Face recognition software
- Expect to replace your Iphone every 2-4 years for it to function optimally.

## **Turning Your Device On/Off**

- To force your phone to shut down (if your phone is frozen)
	- Volume Up 1 click
	- Volume Down 1 click
	- Side Button 5-10 seconds
- Hold the side button for 5 seconds (until an apple symbol pops up) to turn your device on.

## **Ringer Silence Toggle:**

- Black means it will ring
- Orange means it will be silent

#### **Call Management**

- Silence an incoming call: Click the side button once
- Send a call to voicemail: Click the side button twice

#### **Do Not Disturb Mode**

- There is an option to set your phone to Do Not Disturb mode for various scenarios:
	- o DRIVING
	- o PERSONAL
	- o SLEEP
	- WORK
	- o CUSTOM
- We will discuss this feature in a future session!

## **Accessing Basic Functions (customizable)**

Swipe diagonally from the Top Right of your screen to access:

- Airplane Mode
- Cellular Network
- Wifi
- Bluetooth
- Screen Lock (stop your screen from rotating)
- Screen Mirroring (send your screen to a compatible screen)
- Focus (only allow certain calls and texts when you are busy or sleeping)
- Screen Brightness
- Volume Setting
- Network/Wifi
- Battery Life
- Flashlight
- **•** Timer
- Calculator
- Camera
- Sound Recognition (Ask your phone to alert you when it hears a familiar sound)
- Apple TV Remote (If you have an Apple TV)
- **AND MORE...**

## **Apple ID - Why do I need it?**

• This is an individual pass that allows you to purchase and download apps on to your device. It is also your passkey to accessing 'The Cloud', where all of your information is stored. If you ever need to switch to a new iPhone, all of your data can be transferred with your Apple ID.

## **Built-in Apps**

- Iphones are generally fully customizable.
- The factory setting includes some built-in applications that are built and supported directly by Apple. Some of those apps include: Camera, Photos, Health, Messages, Phone, FaceTime, Mail, Music, Wallet, Safari, Maps, Siri, Calendar, iTunes Store, App Store, Notes, News, Contacts, Books, Home, Weather, Reminders, Clock, TV, Stocks, Calculator, Voice Memos, Compass, Podcasts, Watch, Tips, Find My iPhone, Find My Friends, Settings, Files, Measure.
- Some of these apps will be very helpful to you, others may be deleted or hidden.

# **IOS - Iphone Operating System**

- How to update your iPhone Go to Settings General Software Update
- iPhone technology requires fairly regular updates. These updates address a variety of things, including addressing security breeches, better application updates, and new functions and features.
- If you fail to update your operating system, eventually it will no longer be compatible with most apps.
- The size of the IOS grows with each update, and older iPhones can't handle the load! This is a major reason that iPhones need to be upgraded often.

## **iMessage vs Text Message**

- iMessage, FaceTime Video and FaceTime Audio may used without a SIM card over your local Wifi network as long as both parties have an Apple device. You don't even need a phone number! An email will do the trick.
- A BLUE conversation lets you know that the person on the other end has an Apple device!
- iPhones and iPads both have this function!
- Handy if you are traveling abroad or if you want to message or call from an iPad without paying data fees.
- iMessage, FaceTime Video and Audio will only function between Apple Devices. Attempting to communicate with an Android device requires a SIM card and a cellular network. Those texts messages will show up GREEN. For a video call, you'll need to use an app like Skype or Zoom.

## **Helpful Resources**

- https://www.youtube.com/@applesupport
- <https://support.apple.com/en-ca/guide/iphone/welcome/ios>
- Call the SOS Office I am always happy to help.